## **How to Log in to the AdminCP**

The AdminCP, or Admin Control Panel, is where you'll manage your phpfox website. As such, it's a very important place for you to know how to access. This tutorial will show you how to access your AdminCP.

- First, log into your site with the Admin user account.
- If using the Bootstrap theme, you will see a gear in the menu at the top right of the screen. Click that gear and select AdminCP.

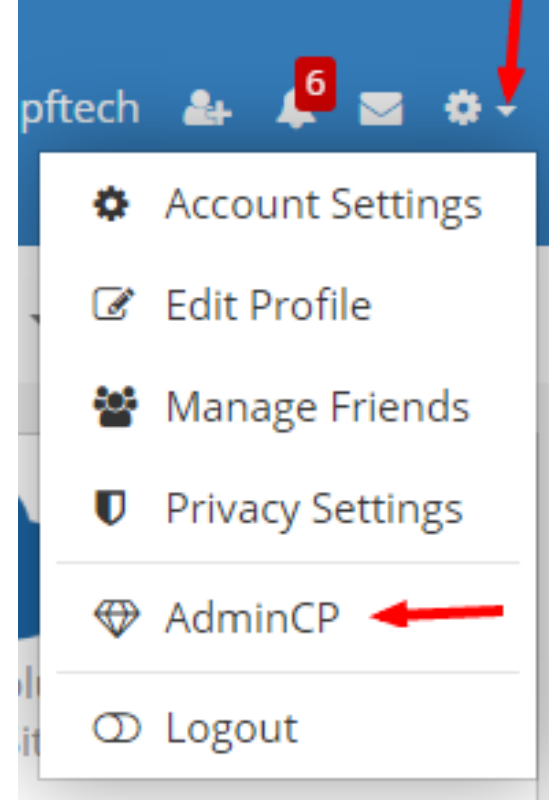

If using Neutron theme, you will see a Diamond in the lower right corner. Click that and you'll go to the AdminCP.

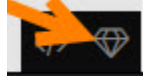

Alternately, you can access it via direct link once you are logged in, by going to [yoursite.com/index.php/admincp](http://yoursite.com/index.php/admincp) or [yoursite.com/admincp](http://yoursite.com/admincp) if you  $\bullet$ have short urls enabled. (replace [yoursite.com](http://yoursite.com) with your own site url)